# Bekijk draadloze statistieken over CVR 100W VPN-router J.

# Doel

De pagina Draadloze Statistieken op een router staat een beheerder toe om de staat van de interfaces en het verkeer te bekijken dat erdoor komt. Deze statistieken helpen de netwerkbeheerder bij het oplossen van de apparaten die met de router worden verbonden. Een beheerder kan deze statistieken ook gebruiken om te bepalen hoeveel gegevens en macht moeten worden toegewezen.

Dit artikel legt uit hoe u draadloze statistieken over de CVR 100W Wireless-N 300M router bekijkt.

# Toepassbaar apparaat

・ CVR 100W VPN-router

### **Softwareversie**

•1.0.1.19

## Draadloze statistieken

Stap 1. Meld u aan bij het programma voor webconfiguratie en kies Status > Draadloze statistieken.

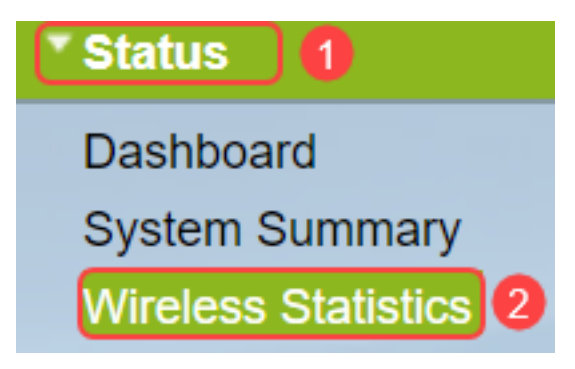

Stap 2. De pagina Draadloze statistieken wordt geopend:

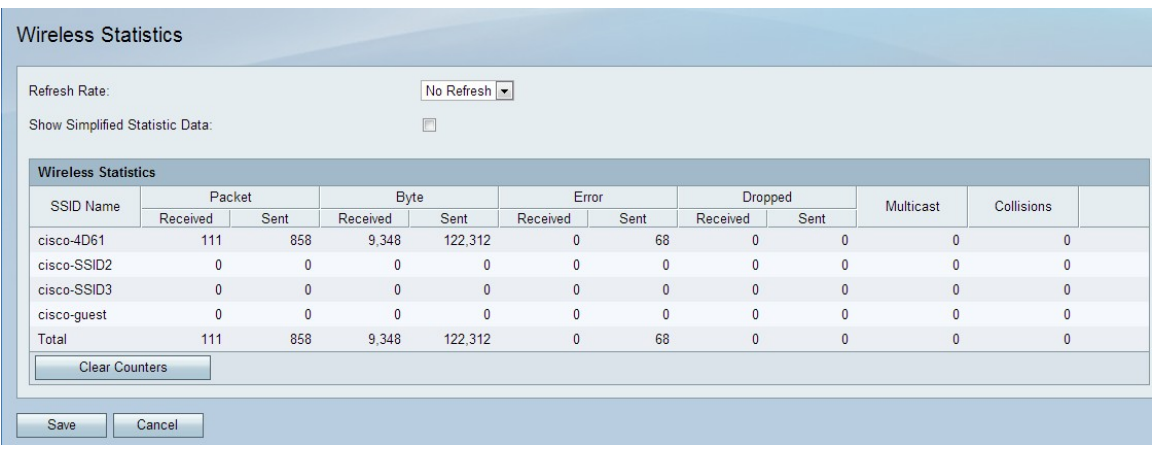

In de tabel Draadloze statistieken worden de volgende velden weergegeven:

・ SSID-naam — Toont de beschikbare Service set-ID. SSID is ook bekend als de draadloze naam.

- ・ Packet Het aantal pakketten dat voor elke SSID wordt verzonden en ontvangen.
- ・ Byte Het aantal bytes dat voor elke SSID wordt verzonden en ontvangen.
- ・ Fout: het aantal fouten dat voor elke SSID wordt verzonden en ontvangen.

・ Verlaat — het aantal geworpen pakketten dat voor elke SSID werd verzonden en ontvangen.

・ Multicast — Het aantal pakketten die worden verzonden en ontvangen met het multicast bit dat voor elke SSID is ingesteld.

・ Botsingen — Het aantal botsingen sinds de laatste verfrissing of handleiding voor elke SSID.

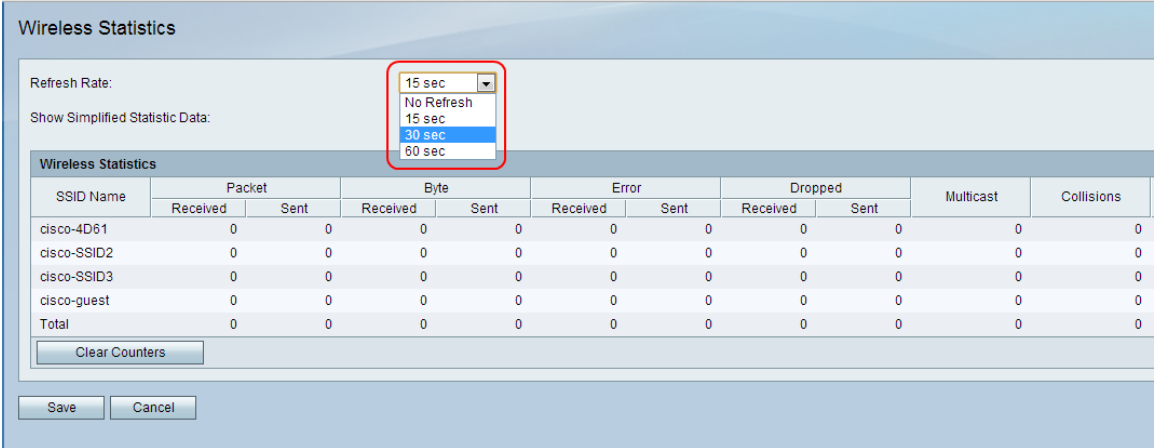

Stap 3. Kies in de vervolgkeuzelijst Snelheid verversen de gewenste snelheid waarmee statistieken worden opgenomen. De resultaten worden geaccumuleerd totdat de tellers worden geklaard.

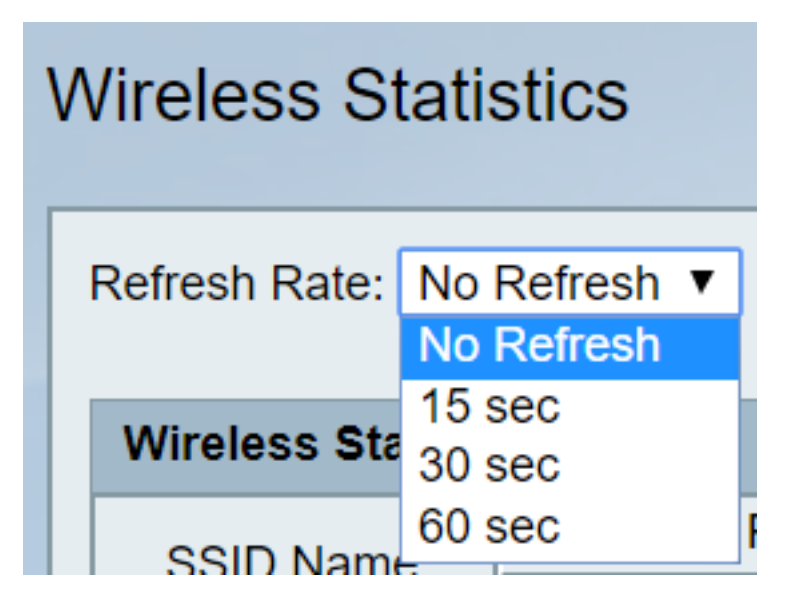

・ Geen verfrissing — Draadloze statistieken worden eerst gebruikt, maar worden niet na de eerste opname gebruikt.

- ・ 15 seconden. Draadloze statistieken worden elke 15 seconden genomen.
- ・ 30 seconden. Draadloze statistieken worden elke 30 seconden genomen.
- ・ 60 seconden. Draadloze statistieken worden elke 60 seconden genomen.

Stap 4. (Optioneel) Voor weergave van byte-gegevens in kilobytes en andere numerieke gegevens in ronde-up-formulier, controleert u het vakje Vereenvoudigde statistieken weergeven.

Opmerking: het standaardformulier van de tabel draadloze statistieken is bytes voor bytegegevens en een lange vorm voor andere numerieke gegevens.

Stap 5. (Optioneel) Klik om de tabel met draadloze statistieken te wissen op Tellers wissen.

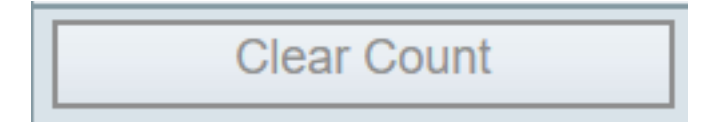

 Stap 6. Klik op Save om wijzigingen op te slaan en de bijgewerkte draadloze statistieken weer te geven. Bovenaan de pagina wordt een melding weergegeven om aan te geven of de configuratie al dan niet succesvol is.

#### **Conclusie**

U kunt nu de draadloze statistieken op de CVR 100W VPN-router bekijken.

De volgende links bieden verdere informatie die u nuttig zou kunnen vinden:

- · [Productpagina voor Cisco CVR100W Wireless-N VPN-router](/content/en/us/support/routers/cvr100w-wireless-n-vpn-router/model.html).
- [Bekijk de draadloze statistieken op de RV130W router](https://www.cisco.com/c/nl_nl/support/docs/smb/routers/cisco-rv-series-small-business-routers/smb5533-view-the-wireless-statistics-on-the-rv130w-router.html).
- <u>[Draadloze statistieken op de RV110W bekijken](/content/en/us/support/docs/smb/routers/cisco-rv-series-small-business-routers/smb2508-view-wireless-statistics-on-the-rv110w.html)</u>